## УПРАВЛЕНИЕ ОБРАЗОВАНИЯ АДМИНИСТРАЦИИ МУНИЦИПАЛЬНОГО ОБРАЗОВАНИЯ ТУАПСИНСКИЙ РАЙОН

МУНИЦИПАЛЬНОЕ БЮДЖЕТНОЕ ОБРАЗОВАТЕЛЬНОЕ УЧРЕЖДЕНИЕ ДОПОЛНИТЕЛЬНОГО ОБРАЗОВАНИЯ ЦЕНТР ДЕТСКОГО ТВОРЧЕСТВА шт. НОВОМИХАЙЛОВСКИЙ МУНИЦИПАЛЬНОГО ОБРАЗОВАНИЯ ТУАПСИНСКИЙ РАЙОН

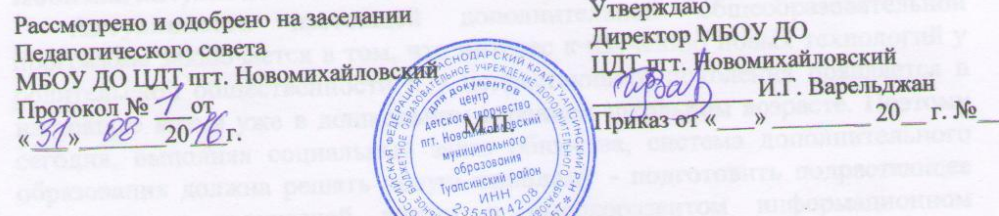

## ДОПОЛНИТЕЛЬНАЯ ОБЩЕОБРАЗОВАТЕЛЬНАЯ ОБЩЕРАЗВИВАЮЩАЯ ПРОГРАММА

#### «Компьютерный мир» **пъединения**

Направленность

техническая

ознакомительный Уровень

Рассчитана на детей от 8 до 12 лет

2 года (144 часа) Срок реализации (общее количество часов)

Цветкова Ритта Федкановна

педагог дополнительного образования Ф.И.О. и долж

пгт. Новомихайловский Туапсинский район 2016 год

 $\frac{1}{4}$ 

## **ПОЯСНИТЕЛЬНАЯ ЗАПИСКА**

#### **Направленность программы.**

Программа «Компьютерный мир» имеет техническую направленность и основана на изучении информационно-коммуникационных технологий, что является неотъемлемой частью современного общего образования и направлено на формирование у подрастающего поколения нового целостного миропонимания и информационного мировоззрения, понимания компьютера как современного средства обработки информации.

#### **Новизна, актуальность и педагогическая целесообразность.**

**Актуальность** настоящей дополнительной общеобразовательной программы заключается в том, что интерес к изучению новых технологий у родительской общественности и у подрастающего поколения появляется в настоящее время уже в дошкольном и раннем школьном возрасте. Поэтому сегодня, выполняя социальный заказ общества, система дополнительного образования должна решать новую **проблему** - подготовить подрастающее поколение к творческой жизни в высокоразвитом информационном обществе.

Современные семилетние дети испытывают к компьютеру сверхдоверие и обладают психологической готовностью к активной встрече с ним. Общение с компьютером увеличивает потребность в приобретении знаний, получении образования. Задача обучения информатике в целом - внедрение и использование новых передовых информационных технологий, пробуждение желания экспериментировать, формулировать и проверять гипотезы и учиться на своих ошибках.

**Новизна** данной рабочей программы заключается в том, что она составлена для любого начального уровня развития, включая «нулевой» и реализуется с каждым воспитанником индивидуально через системнодеятельностный подход. В программе осуществлен тщательный отбор и адаптация материала для формирования предварительных знаний, способствующих восприятию основных теоретических понятий в базовом курсе информатики и информационно-коммуникационных технологий, в соответствии с возрастными особенностями обучающихся, уровнем их знаний на соответствующем этапе и междисциплинарной интеграцией.

#### **Педагогическая целесообразность.**

Психологи утверждают, что основные логические структуры мышления формируются в возрасте 5-11 лет и что запоздалое формирование этих структур протекает с большими трудностями и часто остается незавершенным. Следовательно, развивать мышление следует в определённые природные сроки, и начинать изучение информационных компьютерных технологий именно в возрасте 8 лет.

Обучение по программе «Компьютерный мир» способствует динамическому развитию личности обучающегося, формированию целостного восприятия мира, людей и самого себя, развитию интеллектуальных и творческих способностей в оптимальном возрасте. Реализация принципа межпредметных связей служит закреплению знаний и умений, активизации познавательной деятельности, развитию творческой активности обучающихся.

Данная программа дает возможность обучающимся приступить к изучению новых информационно-коммуникационных технологий с пользой для себя и применению компьютера как средства получения новых знаний.

Следовательно, педагогическая целесообразность программы «Компьютерный мир» заключается в формировании у подрастающего поколения новых компетенций, необходимых в обществе, использующем современные информационно-коммуникационные технологии.

## **Цель 1 года обучения:**

 Создание условий для изучения компьютерной техники как практического инструмента для работы с информацией в образовательной деятельности и повседневной жизни.

## **Задачи 1 года обучения:**

- Познакомить обучающихся с основными свойствами информации и прикладным программным обеспечением;
- Развивать творческий потенциал обучающихся, познавательный интерес, память, внимание, наблюдательность, рациональность, абстрактное и логическое мышление;
- Воспитывать навыки сотрудничества, культуры общения, ведения диалога, настойчивости, собранности, организованности, аккуратности, бережного отношения к техническим устройствам;
- Формировать правильное позиционирование компьютера как помощника в образовательной и игровой деятельности.

## **Цель 2 года обучения:**

 Создание условий для формирования у обучающихся информационной культуры и умения владеть компьютером как средством решения практических задач.

## **Задачи 2 года обучения:**

- Способствовать приобретению знаний, дающих представление о компьютере, сферах его применения, об информационных процессах и информационной культуре;
- Развивать практические навыки по использованию графических и текстовых редакторов, мультимедийных презентаций и т.д.;
- Воспитывать потребность в саморазвитии, активной жизненной позиции, интерес к информационно-коммуникационной деятельности, этическим нормам работы с информацией;
- Формировать навыки безопасного использования ИКТ и здоровьесберегающего поведения при работе за компьютером, потребность в сохранении здоровья.

## **Отличительные особенности программы.**

Данная рабочая программа базируется на общеобразовательном аспекте изучения информатики, в котором информатика рассматривается как средство развития логического мышления, умения анализировать, выявлять сущности и отношения, описывать планы действий и делать логические выводы.

Программа реализуется на ознакомительном уровне, ее основное направление - обучение конкретным информационно-коммуникационным технологиям.

**Отличительные особенности** программы «Компьютерный мир» заключаются в том, что она является подготовительным этапом для обучения по программе медиастудии «ТВиКС».

## **Возраст детей.**

Программа «Компьютерный мир» рассчитана на обучающихся 8-12 лет и составлена с учетом современных требований педагогики, психологии, физиологии, теории информационно-коммуникационных технологий, раскрывает содержание деятельности объединения. Набор детей производится по желанию обучающихся и их родителей. Состав групп разновозрастной, предварительной подготовки обучающихся не требуется. **Сроки реализации и этапы.**

Программа рассчитана на два года обучения – всего 144 часа. Программа составлена для каждого года обучения: 1 год – 72 часа, 2 год – 72 часа. Учебный материал систематизирован с учетом взаимосвязи и последовательности основных четырех блоков, фактически продолжающих друг друга, но между тем каждый является самостоятельной частью программы:

Клавиатурный тренажер;

- Графические редакторы;
- Текстовые редакторы;
- Мультимедийные презентации.

## **Формы и режим занятий.**

В образовательной деятельности используются следующие методы и формы обучения: словесные (рассказ, беседа, дискуссия), наглядные (демонстрация, иллюстрация, презентация); практические (упражнение, лабораторная работа, практикум, творческий проект, компьютерный тренажер, компьютерный тест).

Программа ориентирована на большой объем практических, творческих работ с использованием компьютера, задания выполняются индивидуально, в паре или группой. В связи с тем, что содержание занятий составлено для любого начального уровня развития, включая «нулевой», а скорость и эффективность мышления у всех разная, предполагается, что каждый обучающийся осваивает программу индивидуально. Соответственно, при высокой скорости выполнения заданий программы обучающиеся переходят к выполнению заданий повышенной трудности.

Занятия проводятся в компьютерном кабинете, в котором установлено 5 персональных компьютеров. Группы сформированы по 5 человек, так как при наличии индивидуальных маршрутов реализуется индивидуальный подход к каждому обучающемуся. Расписание строится из расчета:

1 год обучения - 2 раза в неделю по 1 учебному часу;

2 год обучения - 2 раза в неделю по 1 учебному часу.

## **Примерная структура занятия соответствует принципам валеологии**:

1.Организационный момент (2 мин.).

2.Разминка. Короткие задачи на развитие внимания, памяти и логики. (3 мин.).

- 3.Объяснение нового материала или фронтальная работа по решению новых задач, работа в тетрадях (5 мин.).
- 4. Работа за компьютером (15 мин).
- 5. Физминутка (2 мин)
- 5. Работа за компьютером (15 мин).
- 7. Рефлексия (3 мин.).

## **Ожидаемые результаты и способы определения их результативности. 1 год обучения**

#### **Предметные результаты**

- понимать роль информации и компьютера в жизни и деятельности человека;
- знать виды информации (текстовая, числовая, графическая, звуковая), свойства информации;
- знать правила поведения в компьютерном классе и элементарные действия с компьютером (включение, выключение, сохранение информации на диске, вывод информации на печать);
- знать названия составных частей компьютера (монитор, клавиатура, мышь, системный блок и пр.);
- знать назначение основных устройств компьютера (устройства ввода/вывода, хранения, передачи и обработки информации);
- знать основные аппаратные средства создания и обработки графических и текстовых информационных объектов (мышь, клавиатура, монитор, принтер) и назначение каждого из них;
- назначение и основные возможности графического редактора Paint; инструментарий и функции программы Paint;
- назначение и основные возможности текстового редактора Microsoft Word;
- технологию форматирования текста; понятие объекта, символа;
- возможности группы инструментов «Таблицы и границы»;
- основные приемы создания в тексте графических объектов;
- назначение и основные возможности приложения Power Point; назначение панелей; этапы создания презентации; технологию работы с каждым объектом презентации; способы оформления слайдов; операции сортировщика слайдов; назначение управляющих кнопок.
- выполнять поиск, копирование, перемещение, создание и удаление файлов и папок;
- выполнять элементарные действия с компьютером (включение, выключение, сохранение информации на диске, вывод информации на печать);
- создавать композиции и рисунки в графическом редакторе Paint;
- набирать и редактировать текст, копировать фрагменты текста, переносить и удалять фрагменты текста, создавать колонки и многоколоночный текст, сохранить текстовый документ;
- оперировать различными шрифтами, их размерами; расположением текста в строке, его начертанием; подготавливать текст к печати;
- создавать и редактировать формулы; создавать и редактировать таблицы; оперировать инструментом «Стиль автоформата таблицы»; оформить таблицу цветом, линиями, подложкой; создавать и редактировать таблицы для преобразования в сетку кроссворда; дорисовывать и удалять лишние линии с помощью инструмента «внешние границы»; оформить кроссворд цветом, линиями, подложкой;
- создавать нумерованные и маркированные списки, рамки, колонтитулы;
- вставлять картинки; пользоваться художественным заголовком Word Art; форматировать картинки или художественный заголовок Word Art;
- собрать графическое изображение из автофигур инструмента «Рисование»; работать с цветами, заливками, штриховкой автофигур; выстраивать порядок объектов в композиции рисунка;
- создавать слайды по шаблону и своему усмотрению; изменять настройки слайда; создавать фон, создавать текст, вставлять рисунок в слайд; настраивать анимации текста, рисунков; добавлять эффекты мультимедиа (вставка звука и видеоклипов в презентацию); создавать презентации из нескольких слайдов; вставлять схемы, таблицы, диаграммы; работать с сортировщиком слайдов; создавать управляющие кнопки.

#### **Личностные результаты**

- активное включение в общение и взаимодействие со сверстниками на принципах уважения и доброжелательности, взаимопомощи и сопереживания;
- использование навыков сотрудничества, культуры общения, ведения диалога, настойчивости, собранности, организованности, аккуратности, бережного отношения к техническим устройствам
- мотивация к обучению.

## **Метапредметные результаты**

- **Познавательные УУД**
- источники информации (книги, пресса, радио и телевидение, Интернет, устные сообщения);
- клавиатуру, русский и английский алфавит;
- этические правила и нормы, применяемые при работе с информацией, и правила безопасного поведения при работе с компьютерами;
- технически правильно выполнять действия и использовать их в повседневной деятельности;
- позиционирование компьютера как помощника в образовательной и игровой деятельности.

## **Регулятивные УУД**

умение оценивать результаты своей работы;

- овладение навыком с помощью педагога находить ошибки при выполнении учебных заданий, отбирать способы их исправления.
- осуществлять проектную деятельность;
- реализовывать в творческой работе полученные знания и умения.

## **Коммуникативные УУД**

- умение работать в команде;
- приобретение умения общаться и взаимодействовать со сверстниками на принципах взаимоуважения и взаимопомощи, дружбы и толерантности.

## **2 год обучения**

## **Предметные результаты:**

- работать в MS Power Point; настраивать эффекты анимации; делать вставки рисунка, диаграммы, графика, звука, создания слайд-фильма;
- работать в графическом редакторе Adobe Photoshop;
- работать в программе Microsoft Publisher;
- создавать мультимедиа презентацию, слайд-фильм;
- выполнять монтаж в программе «Windows movie maker» и других видеоредакторах.
- создавать анимированные рисунки в графическом редакторе Adobe Photoshop;
- строить геометрические фигуры и создавать открытки в графическом редакторе Corel Draw;
- создавать буклеты в программе Microsoft Publisher;
- работать с электронными таблицами в программе Microsoft Excel;
- выполнять тестовые задания в компьютерных программах-тренажерах.

## **Личностные результаты**

- придерживаться этических правил и норм, применяемых при работе с информацией, применять правила безопасного поведения при работе с компьютерами;
- коммуникативные и организаторские способности, способности к сотрудничеству и диалогу;
- самостоятельность и личная ответственность за свои поступки.

## **Метапредметные результаты**

## **Познавательные УУД:**

- способность принимать и сохранять цели и задачи учебной деятельности; поиска средств ее осуществления;
- решать поставленные задачи; выбирать оптимальное решение из множества возможных (обосновывая выбор);
- находить нужную информацию из большого ее потока;
- готовить сообщения с использованием различных источников информации: книг, прессы, радио, телевидения, устных сообщений и др.;
- применять точную и понятную инструкцию при решении учебных задач и

в повседневной жизни;

 иметь представление о компьютере, сферах его применения, об информационных процессах и информационной культуре;

## **Регулятивные УУД:**

- выступать перед объединением со своей презентацией; объективно оценивать свою работу и работу товарищей;
- способность использовать различные формы поиска, сбора, обработки, анализа, передачи и интерпретации информации;
- осознание причины успеха и неуспеха образовательной деятельности и способности конструктивно действовать даже в ситуации неуспеха;
- владение логическими действиями;
- способность использования речевых средств и средств ИКТ для решения коммуникативных и познавательных задач;
- потребность в саморазвитии, активной жизненной позиции, интерес к информационно-коммуникационной деятельности, этическим нормам работы с информацией;
- стойкие навыки безопасного использования ИКТ и здоровьесберегающего поведения при работе за компьютером, потребность в сохранении здоровья.

## **Коммуникативные УУД:**

 готовность слушать собеседника, вести диалог, готовность признавать возможность существования различных точек зрения и право каждого иметь свою.

Для **отслеживания результативности** образовательного процесса обучения используются начальная диагностика ЗУН (сентябрь), промежуточная диагностика ЗУН, текущий контроль (в течение всего учебного года), заключительная диагностика ЗУН. Диагностика проводится с помощью компьютерных программ-тренажеров и путем собеседования с каждым обучающимся. Контроль за освоением программы проводится в форме учета посещения занятий, педагогического наблюдения, практических занятий, упражнений, тестов, диагностических заданий, педагогического анализа. Так же ведется «Таблица успехов», в которой фиксируется количество выполненных заданий каждым обучающимся.

#### **1 год обучения**

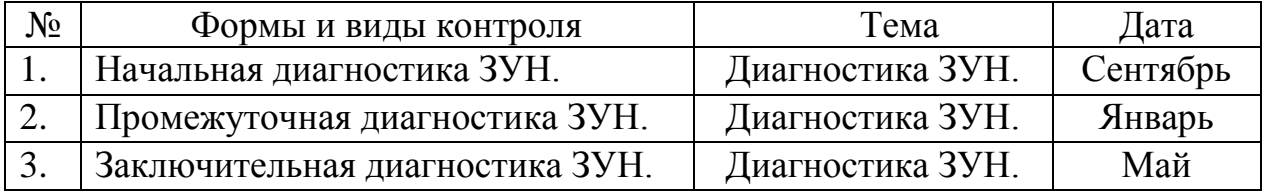

#### **2 год обучения**

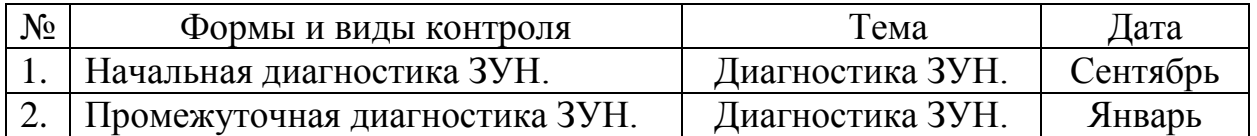

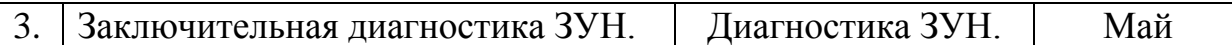

#### **Учебно-тематическое планирование 1 года обучения**

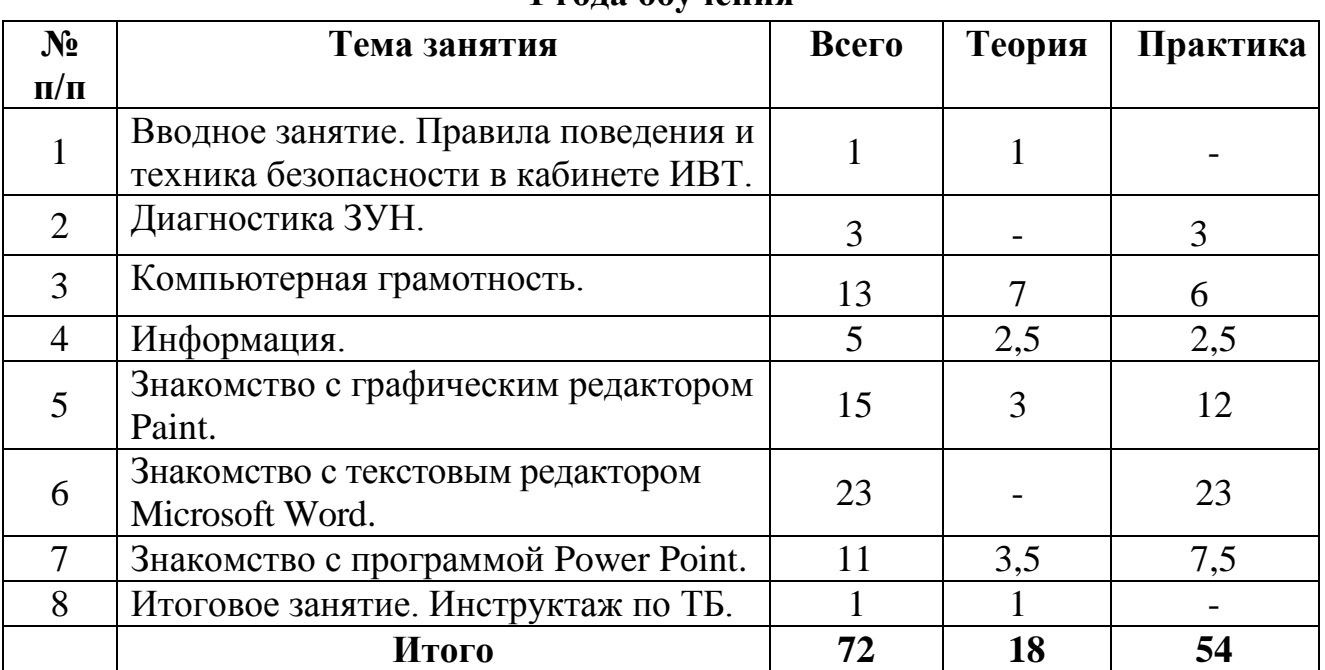

#### **Содержание программы 1 года обучения**

#### **1. Вводное занятие. Правила поведения и техника безопасности в кабинете ИВТ.**

## **2. Диагностика ЗУН.**

Начальная диагностика ЗУН. Промежуточная диагностика ЗУН. Заключительная диагностика ЗУН.

#### **3. Компьютерная грамотность.**

Краткая история создания ПК. Назначение и принципы работы. Из чего состоит компьютер? Загрузка ОС и порядок завершения работы. Понятие и назначение курсора, управление мышью. Клавиатура. Удобства графического интерфейса, рабочий стол, панель задач. Окно — как основное понятие, режим работы окна. Представление о файловой системе, каталоги, папки. Поиск, копирование, перемещение, удаление файлов и папок. Буфер обмена, работа с группой объектов. Упражнение на развитие внимания «Интересные задачи». Упражнение на развитие внимания «Вот компьютер – верный друг».

#### **4. Информация.**

Виды информации. Способы передачи и получения информации. Свойства информации. Передача информации. Хранение и обработка информации.

## **5. Знакомство с графическим редактором Paint.**

Знакомство с программой Paint, вызов программы. Инструментарий программы Paint: меню и палитра инструментов. Сохранение выполненной работы в файле, открытие файла для продолжения работы. Функция раскрашивания в графическом редакторе. Раскрашивание готовых рисунков. Декоративное рисование (Линии, прорисовка геометрических тел, узоры орнамент, цвет). Создание композиций на тему: «Моя дом», «Моя школа». Функция копирования, составление рисунков. Виды шрифтов (начертания, размеры), выбор шрифта, создание надписи, корректировка надписи. Создание коллекции рисунков «Кораблик». Создание коллекции рисунков «Светофор». Создание коллекции рисунков «Ветка калины». Создание коллекции рисунков «Гроздь винограда». Создание коллекции рисунков «Кукуруза». Создание коллекции рисунков «Мухомор».

#### **6.Знакомство с текстовым редактором Microsoft Word.**

Получение начальных знаний при работе с текстом (задания 1-4). Получение начальных знаний при работе с текстом (задания 5-7). Получение начальных знаний при работе с текстом (задания 8-11). Приемы форматирования (вариант 1). Приемы форматирования (вариант 2). Набор формул (вариант 1). Набор формул (вариант 2). Создание таблиц (вариант 1). Создание таблиц (вариант 2). Создание таблиц (вариант 3). Создание таблиц (вариант 4). Создание кроссвордов (вариант 1). Создание кроссвордов (вариант 2). Создание кроссвордов (вариант 3). Оформление документа. Завершение оформления документа. Создание рисунка «Домик, который построил я» в Microsoft Word. Завершение рисунка «Домик, который построил я» в Microsoft Word. Создание рисунка «Ночной город» в Microsoft Word. Творческая работа: рекламный буклет «Вместе с Microsoft Word». Оформление рекламного буклета «Вместе с Microsoft Word». Завершение оформления рекламного буклета «Вместе с Microsoft Word».

## **7. Знакомство с программой Power Point.**

Основные возможности программы Power Point. Составление простейшей презентации. Добавление в презентацию картинок, арт-текстов. Добавление эффектов анимации в презентацию. Вставка диаграммы, графика в презентацию. Вставка звука в презентацию.

Создание самопрезентации. Оформление самопрезентации. Завершение оформления самопрезентации. Демонстрация самопрезентации.

#### **8. Итоговое занятие. Инструктаж по ТБ.**

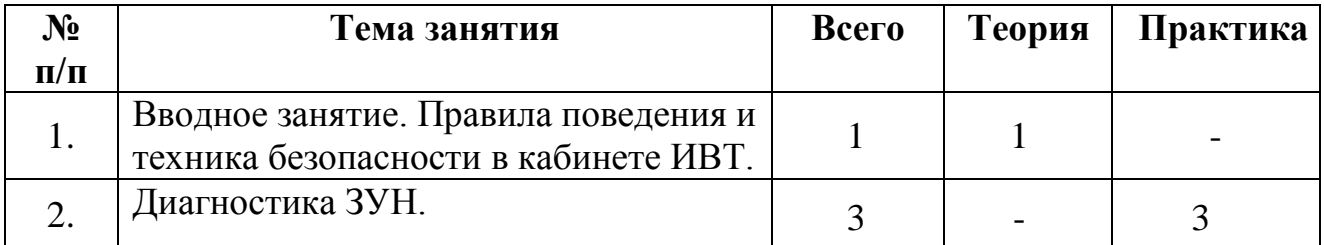

## **Учебно-тематическое планирование 2 года обучения**

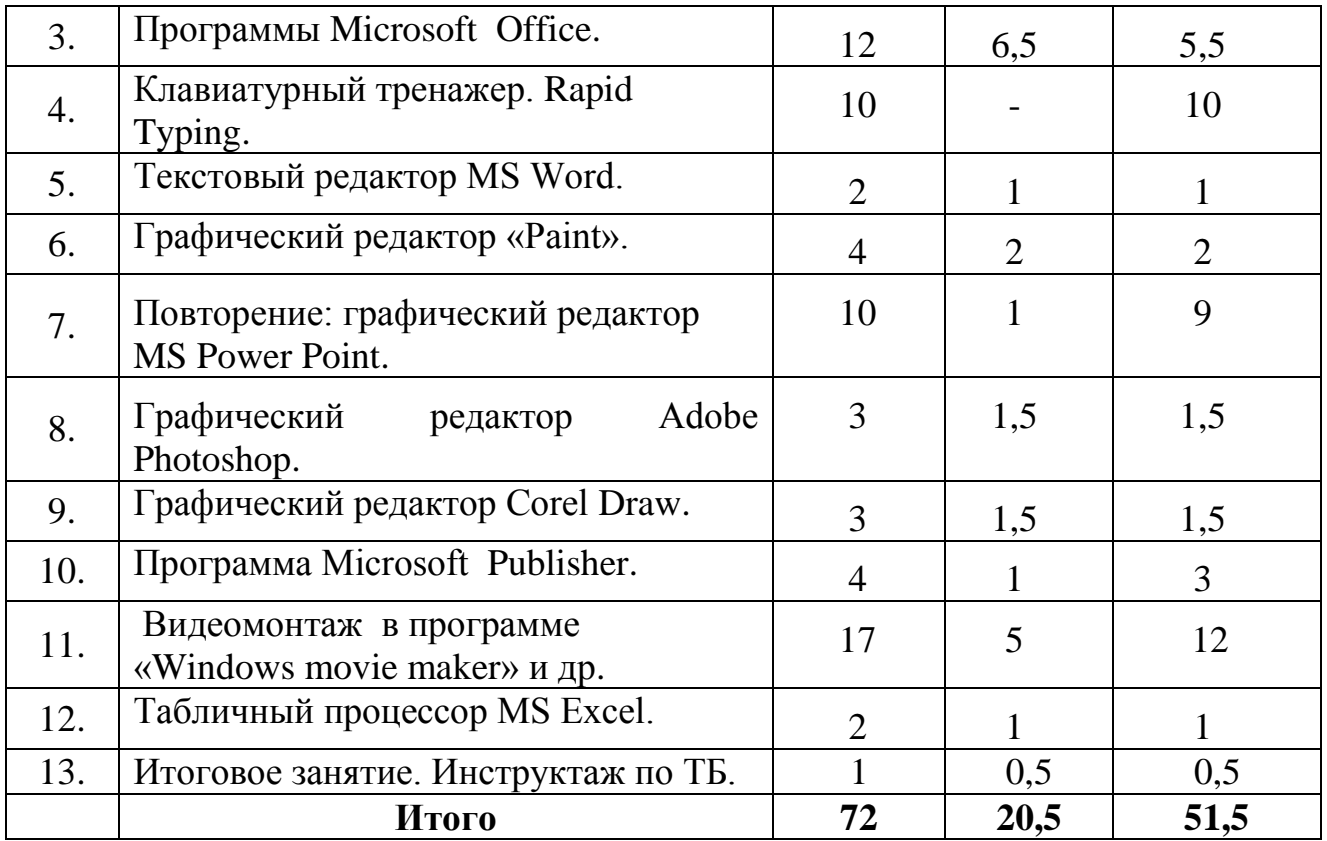

## **Содержание программы 2 года обучения**

## **1. Вводное занятие. Правила поведения и техника безопасности в кабинете ИВТ.**

## **2. Диагностика ЗУН.**

Начальная диагностика ЗУН. Промежуточная диагностика ЗУН. Заключительная диагностика ЗУН.

## **3. Программы Microsoft Office.**

Краткая характеристика программ Microsoft Office. Запуск приложений (программ), понятие «Ярлык». Практическая работа «Разархивирование файлов. Архивирование файлов с защитой паролем». Практическая работа «Microsoft Windows». Работа с папками и Файлами с помощью основного меню и панели инструментов». Практическая работа «Microsoft Windows. Работа с окнами графического интерфейса». Практическая работа «Работа в среде Windows как в многозадачной среде». Практическая работа «Параметры файла и действия над файлом». Практическая работа «Параметры папки и действия над папкой. Проводник». Практическая работа «Параметры папки и действия над папкой». Практическая работа «Настройка параметров рабочего стола». Практическая работа «OS Windows XP. Панель управления. Настройка Панели задач». Практическая работа «OS Windows. Поисковая система». Практическая работа «Дефрагментация, архивирование и форматирование дисков».

## **4. Клавиатурный тренажер Rapid Typing.**

Клавиатурный тренажер «Основы от А до О». Клавиатурный тренажер «Основы от О до Я». Клавиатурный тренажер «Слоги от А до О». Клавиатурный тренажер «Слоги от О до Я». Клавиатурный тренажер «Верхний регистр». Клавиатурный тренажер «Слова от А до О». Клавиатурный тренажер «Слова от О до Я». Клавиатурный тренажер «Цифры, знаки». Клавиатурный тренажер «Текст». Клавиатурный тренажер «Цифровая клавиатура».

## **5. Текстовый редактор MS Word.**

Повторение: текстовый редактор MS Word. Лабораторно-практическая работа Microsoft Word. Шрифт, начертание, размер.

## **6. Графический редактор «Paint».**

Обобщающий урок по теме: «Графический редактор «Paint». Практическая работа «Технология OLE». Практическая работа «Новогодняя мозаика». Итоговая практическая работа в программе Paint.

## **7. Повторение: графический редактор MS Power Point.**

Создание презентации «Автогалерея». Создание слайда с диаграммой и таблицей. Вставка в слайд рисунков и анимация при демонстрации.

Сохранение и подготовка презентации к демонстрации.

Изменение размеров рисунка с помощью Microsoft Office Picture Manager.

Что такое скриншот? Практическая работа «Животные».Практические задания «Корзина с цветами», «Фотоальбом». Практические задания «Галерея», «Кисти». Практические задания «Ходики», «Лото». Простая анимация эффект «Glitter», создание анимации «Вода», «Огонь». Практическое задание «Мой творческий проект».

## **8. Графический редактор Adobe Photoshop.**

Создание анимированной Новогодней Ёлки. Фильтр Colored Pencil – Цветной карандашный рисунок. Создание анимации «Ползающая Муха».

## **9. Графический редактор Corel Draw.**

Построение геометрических фигур в векторном графическом редакторе CorelDraw. Создание пригласительной открытки в Corel Draw. Цветокоррекция изображения в программе Corel Photo-Paint X4.

## **10. Видеомонтаж в программе Windows movie maker» и др.**

Знакомство с возможностями программы. Интерфейс программы.

Создание проекта фильма. Экспорт фото и видеоматериалов.

Работа со шкалой времени и шкалой «Раскадровка». Эффекты и переходы.

Создание названий и титров. Завершение и сохранение готового фильма.

Создание собственного творческого проекта.

**11.Программа Microsoft Publisher.** Теория создания информационных листов, газеты, буклетов и т.д. Создание буклета «Мое портфолео**».**

## **12.Табличный процессор MS Excel.**

Создание таблицы. Завершение создания таблицы.

**13.Итоговое занятие. Инструктаж по ТБ.**

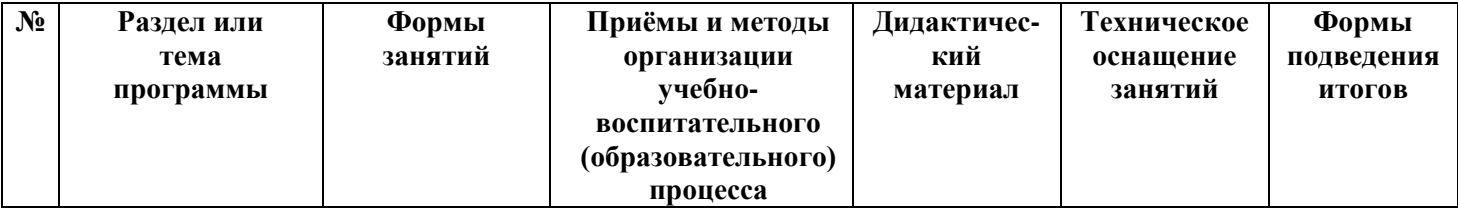

## **Методическое обеспечение программы**

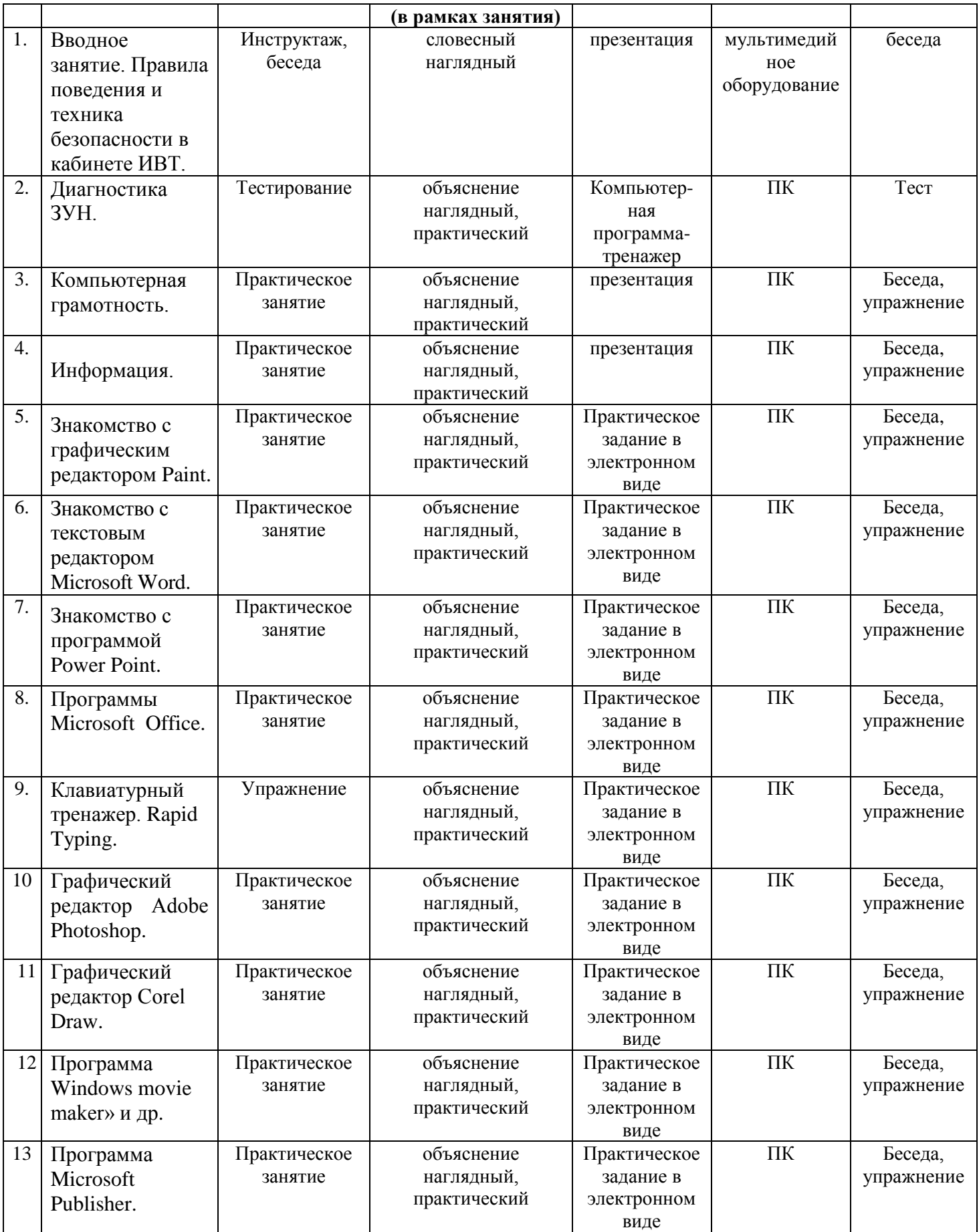

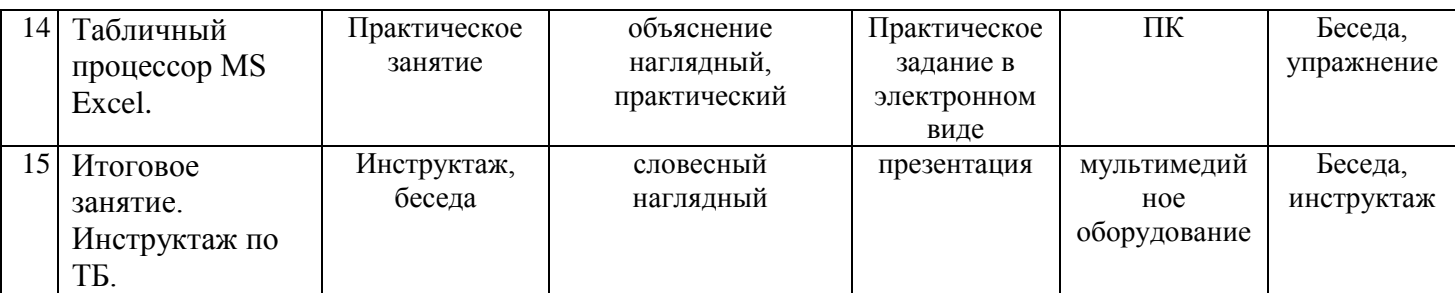

## **Список обязательной литературы**

1. Варченко В.И. ПМК "Радуга в компьютере" – технология игрового обучения в начальной школе. "Информатика и образование", №3. М., 2001 г.

2. Мехонцева Д. Объективная цель воспитания — формирование самоуправляемой и управляемой личности. Народное Образование -2001 г., № 8.

3. Новейшая энциклопедия персонального компьютера 2003.-М.: ОЛМА-ПРЕСС, 2003 г.

4. Программы общеобразовательных учреждений. Информатика 1-11 классы, Москва, «Просвещение», 2000 г.

5. Стефен Л. Нельсон MICROSOFT WORD для WINDOWS.

6. Семакина И.Г., Хеннера Е.К. Задачник – практикум. Том 1,2 – М.: Бином. Лаборатория знаний, 2003 г.

7. Угренович Н.Д., Босова Л.Л., Михайлова Н.И. Практикум по информатике и информационным технологиям. 4-е изд. – М.: Бином. Лаборатория знаний, 2006 г.

8. Шафрин Ю.А. Информационные технологии. Часть 2. Офисная технология и информационные системы. М. Лаборатория Базовых Знаний, 2001г.

## **Список дополнительной литературы**

1. Левин, Джон Р. Internet для чайников. Издательский дом «Вильямс» 2001г.

2. Журнал «Информатика и образование».

3. Плеухова Л.Ф., Ситников Ю.К. Компьютерные системы заданий. Информатика и образование.1999г. №2.

4. Шафрин Ю. Информационные технологии. 2000 г.

#### **Календарно-тематическое планирование программы «Компьютерный мир» 1 год обучения**

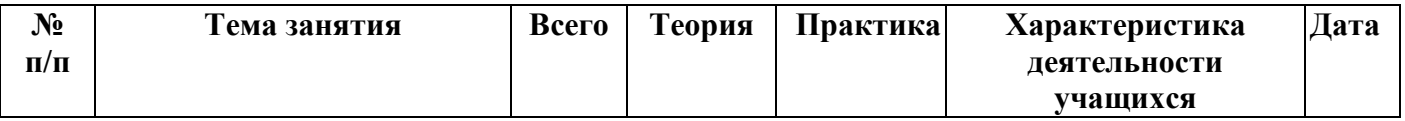

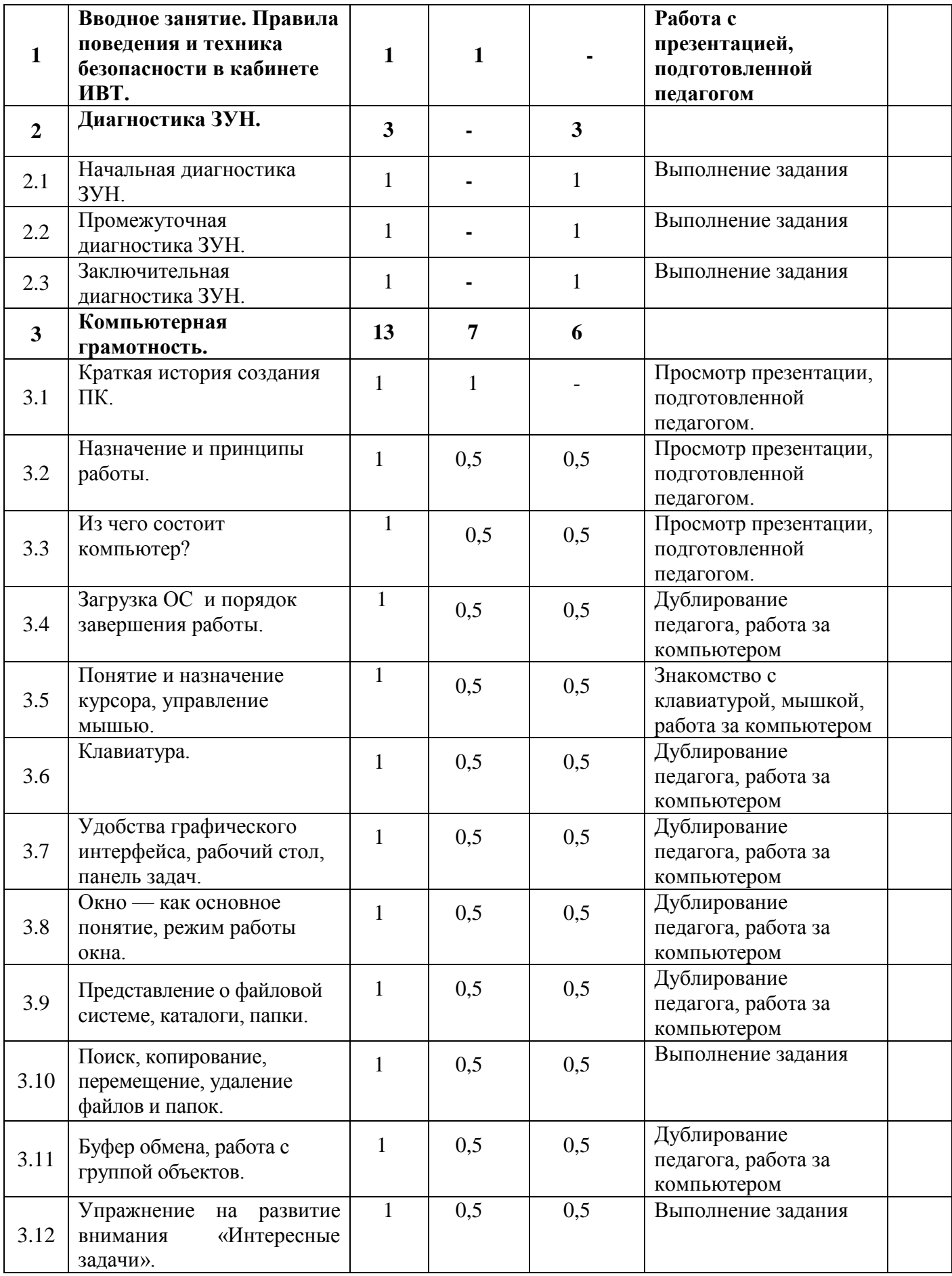

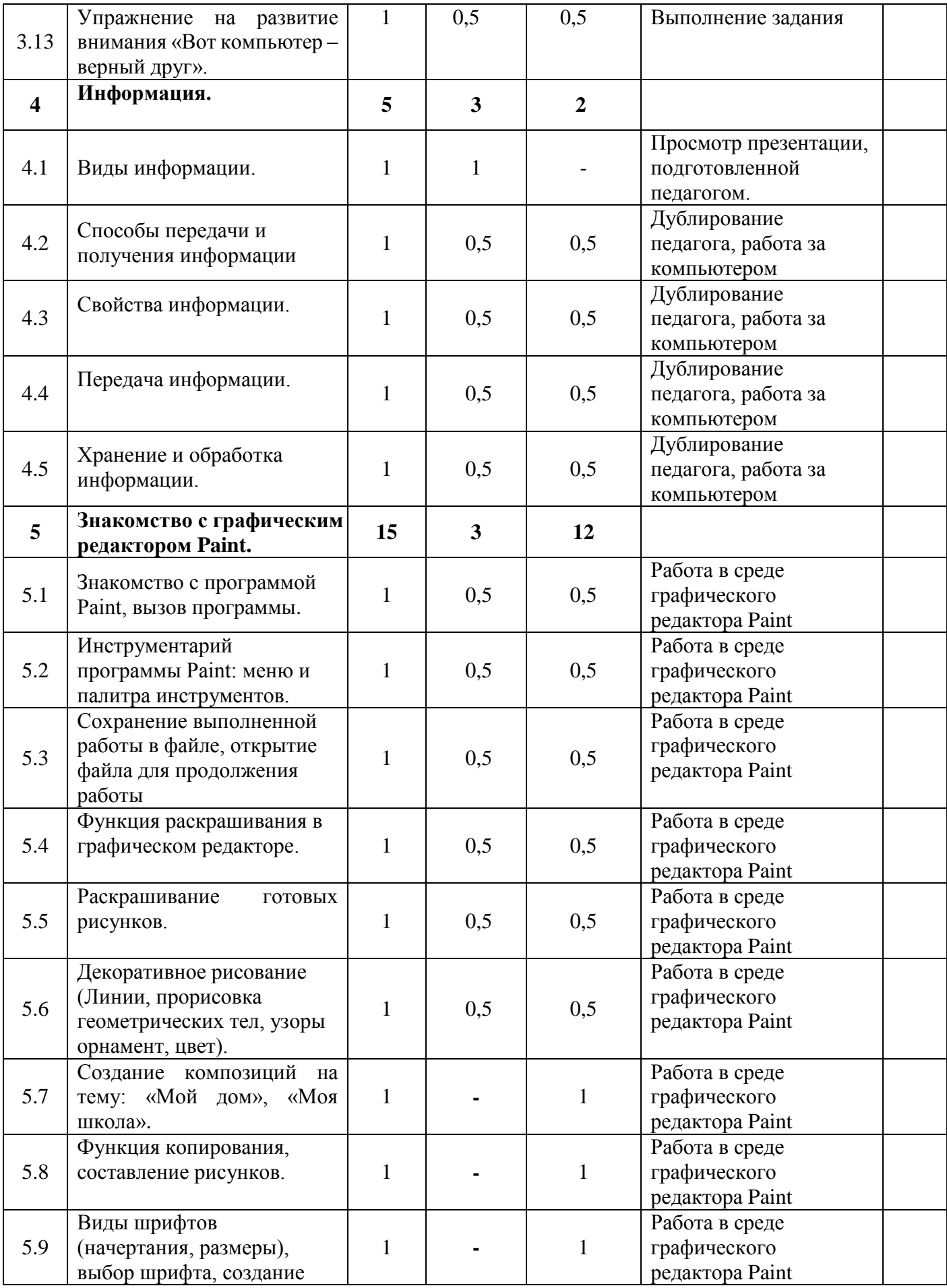

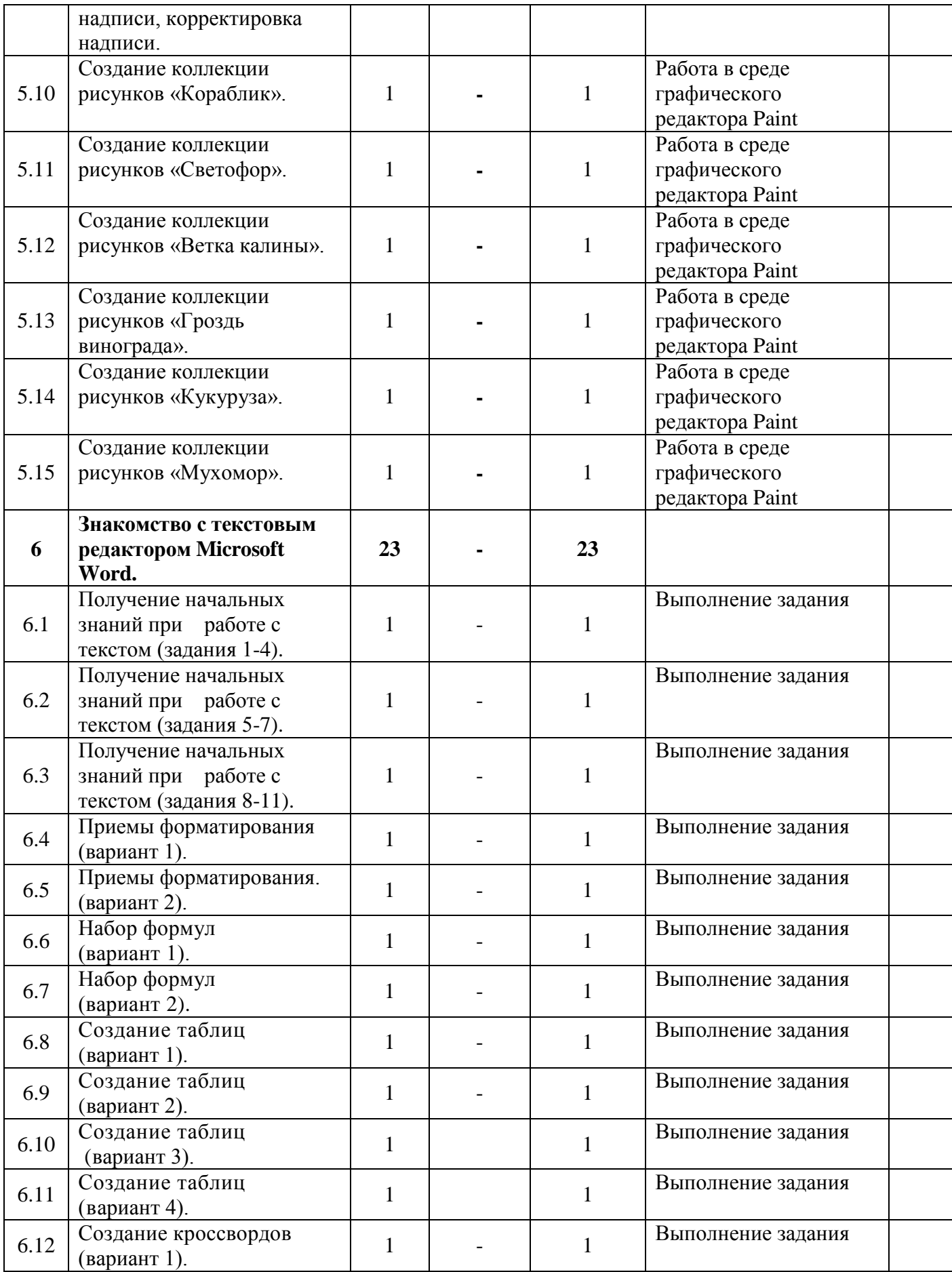

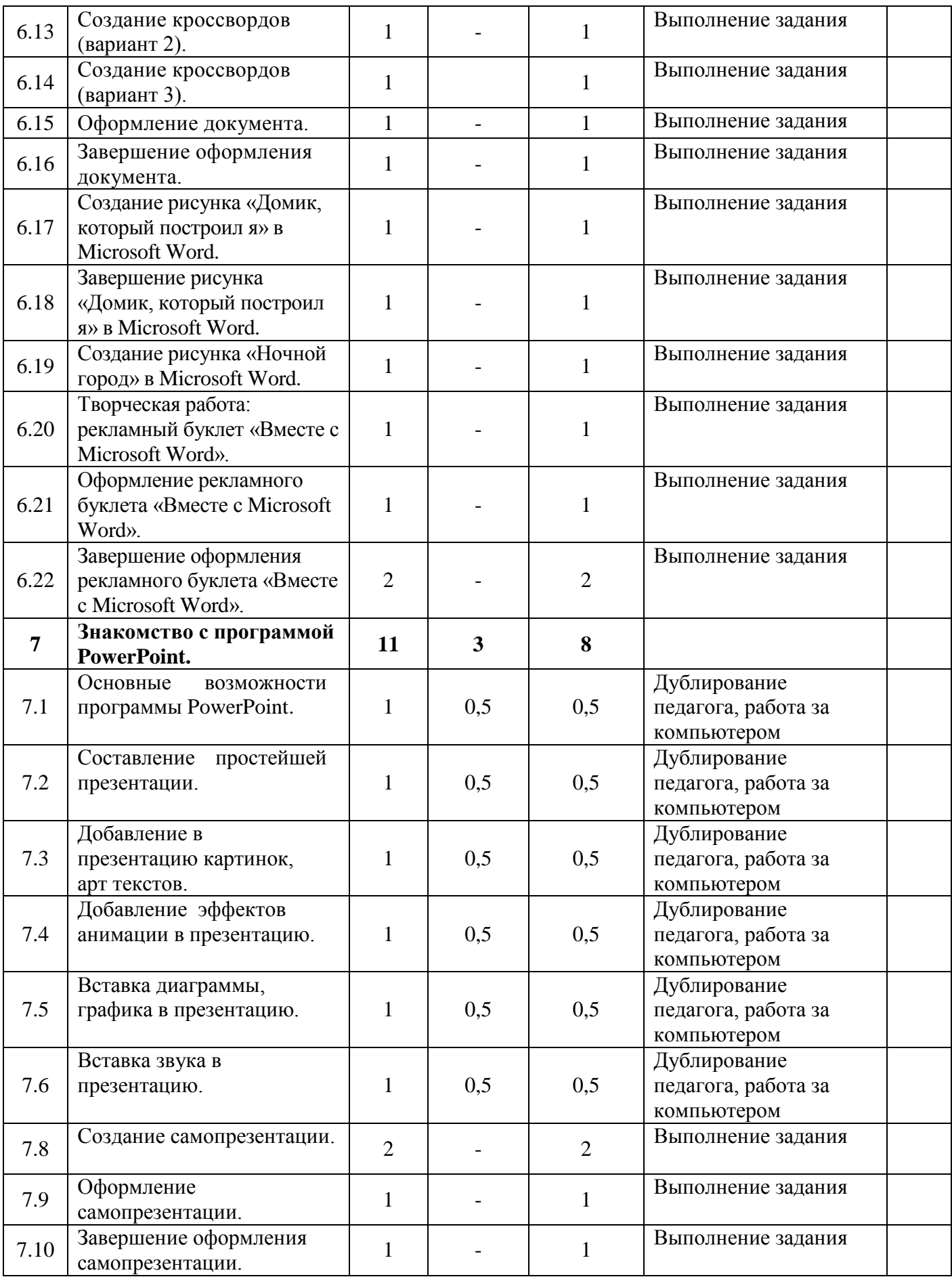

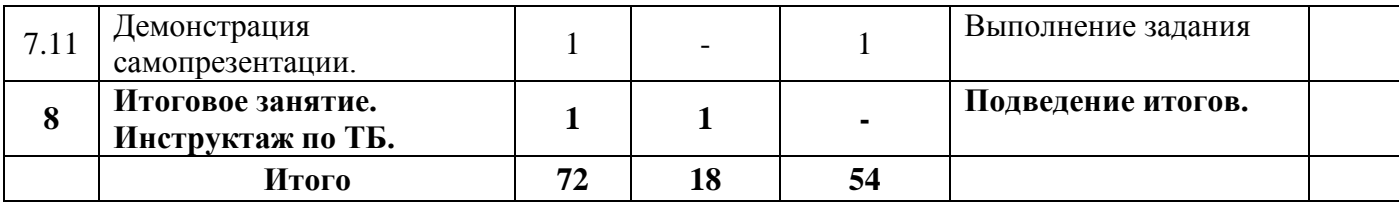

## **Календарно-тематическое планирование программы «Компьютерный мир» 2 год обучения**

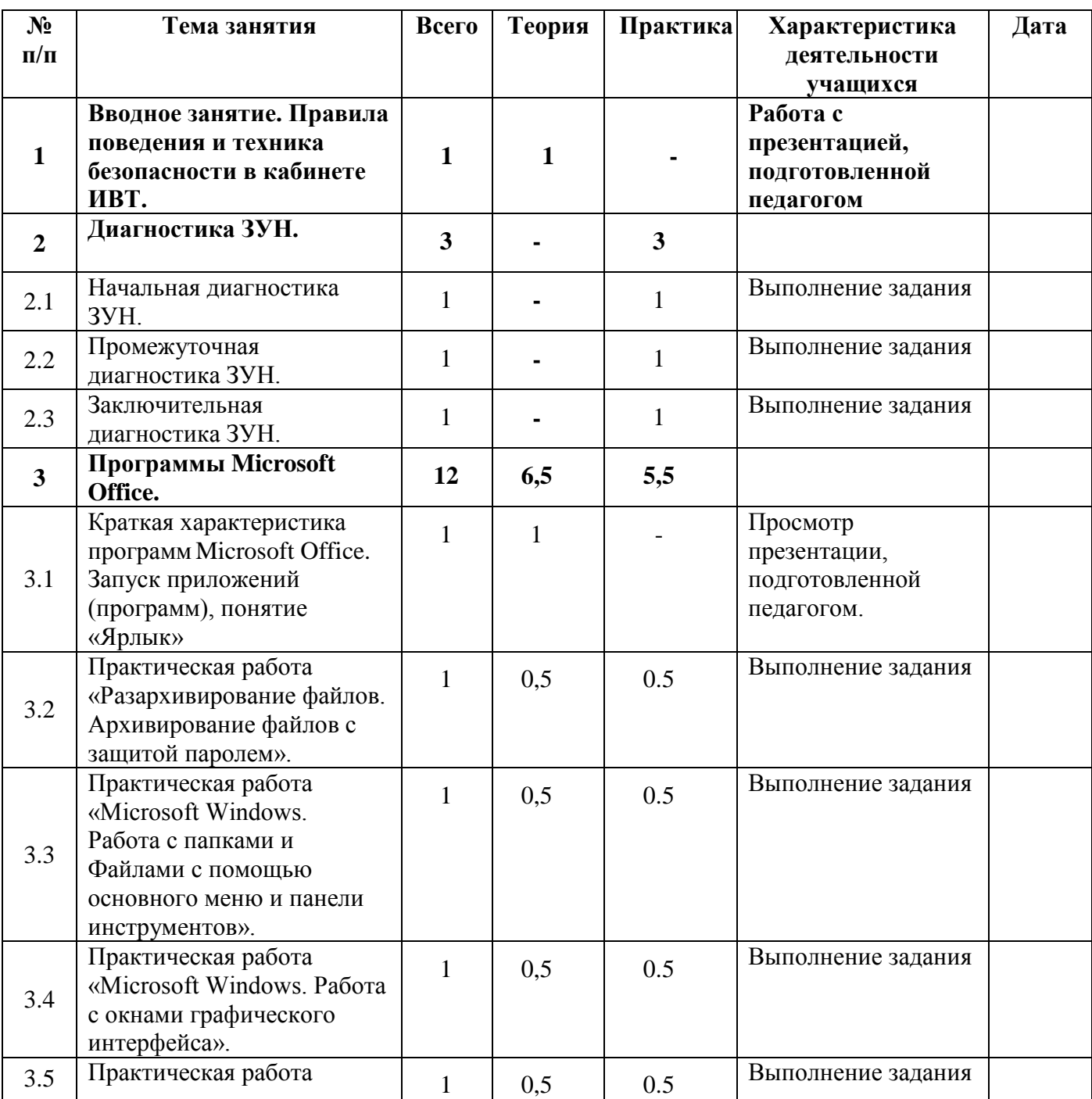

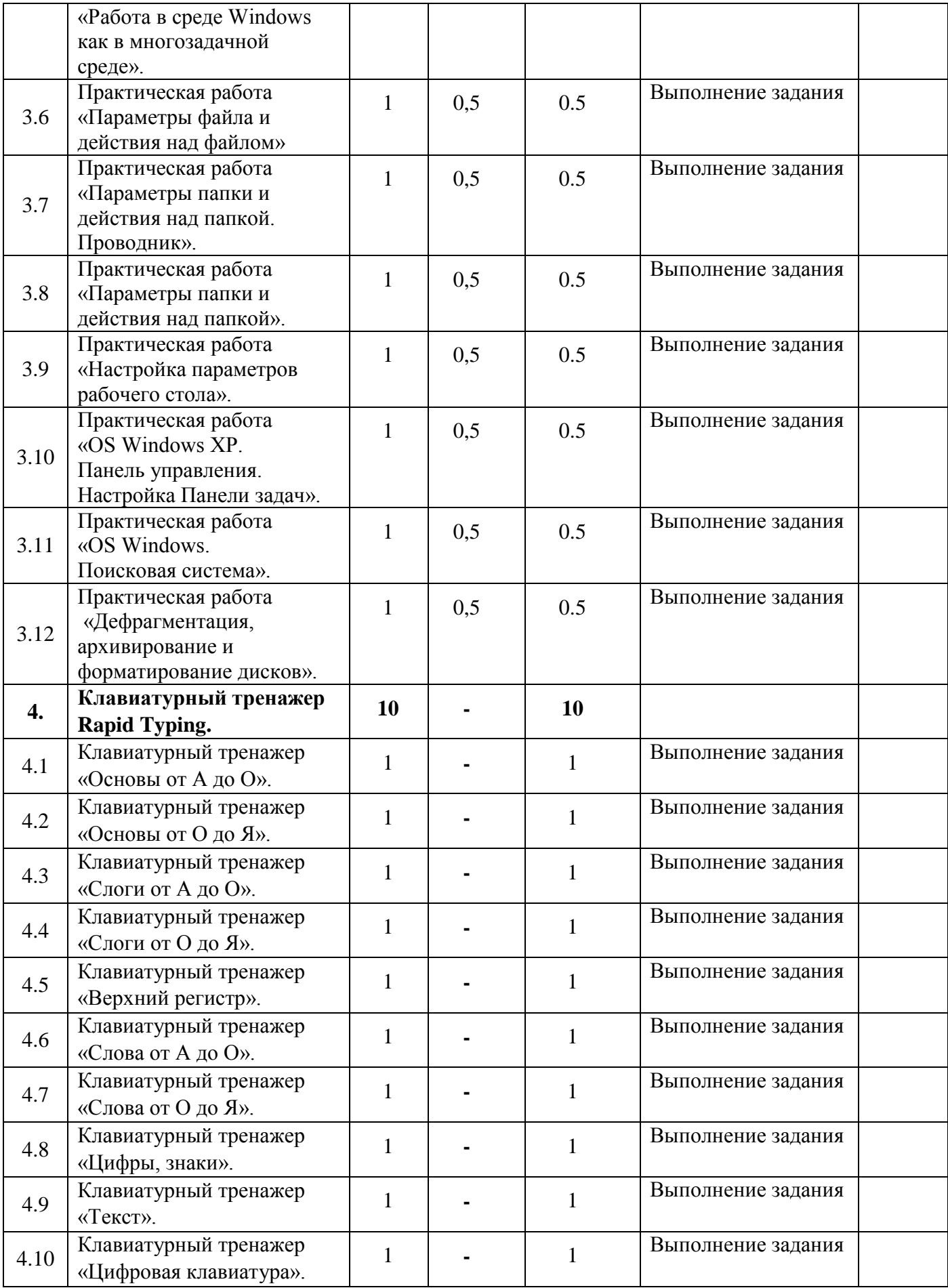

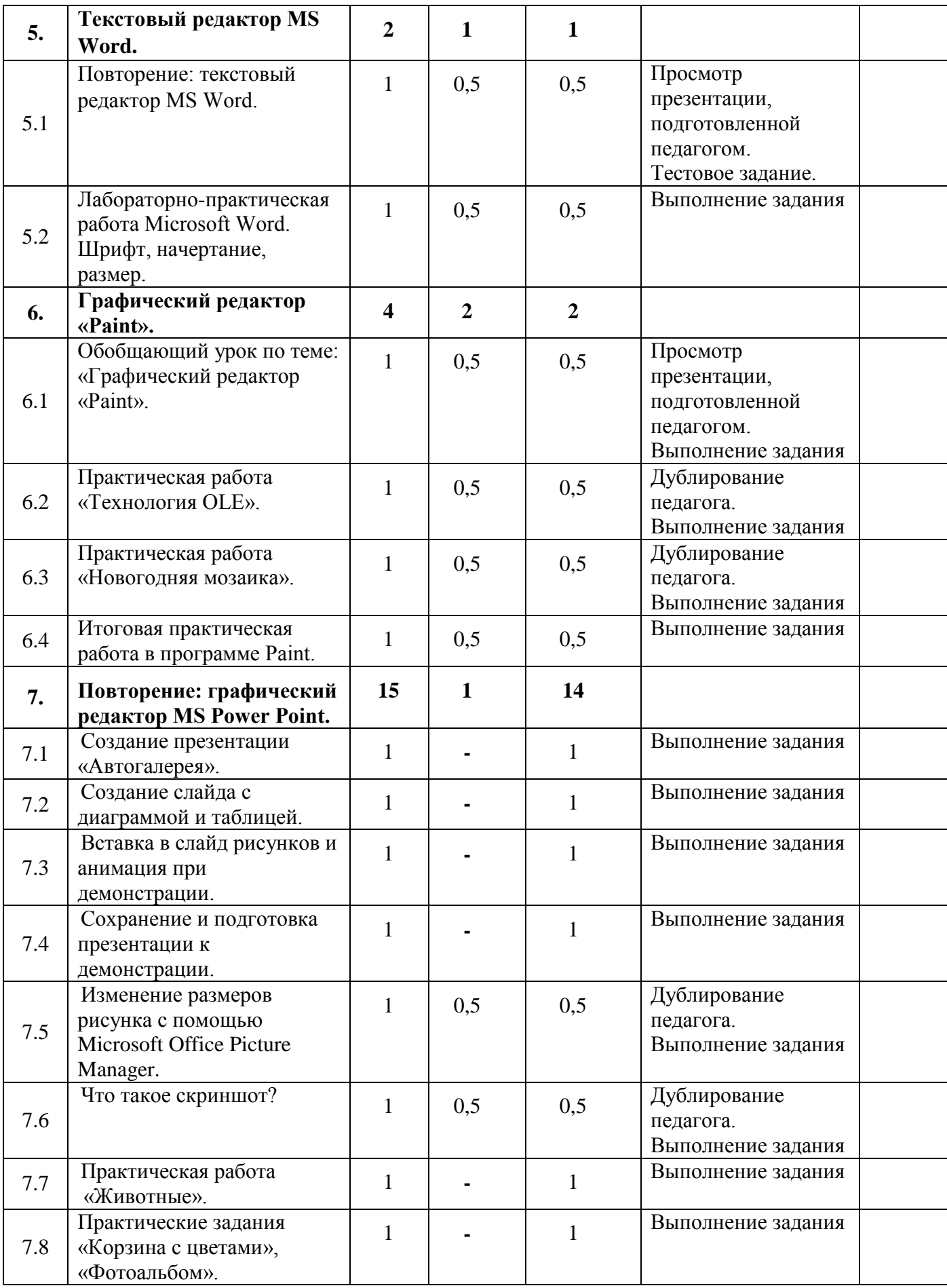

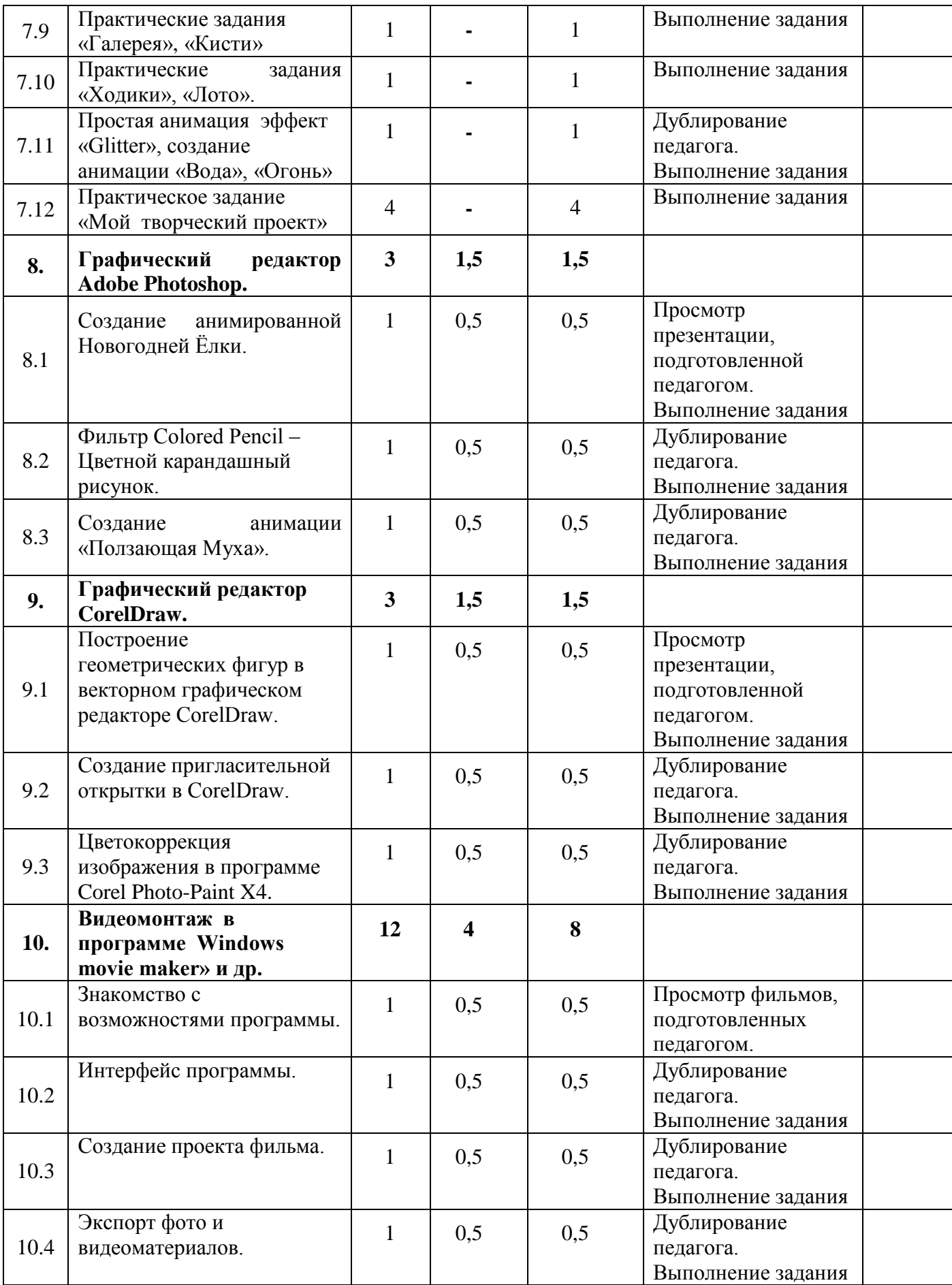

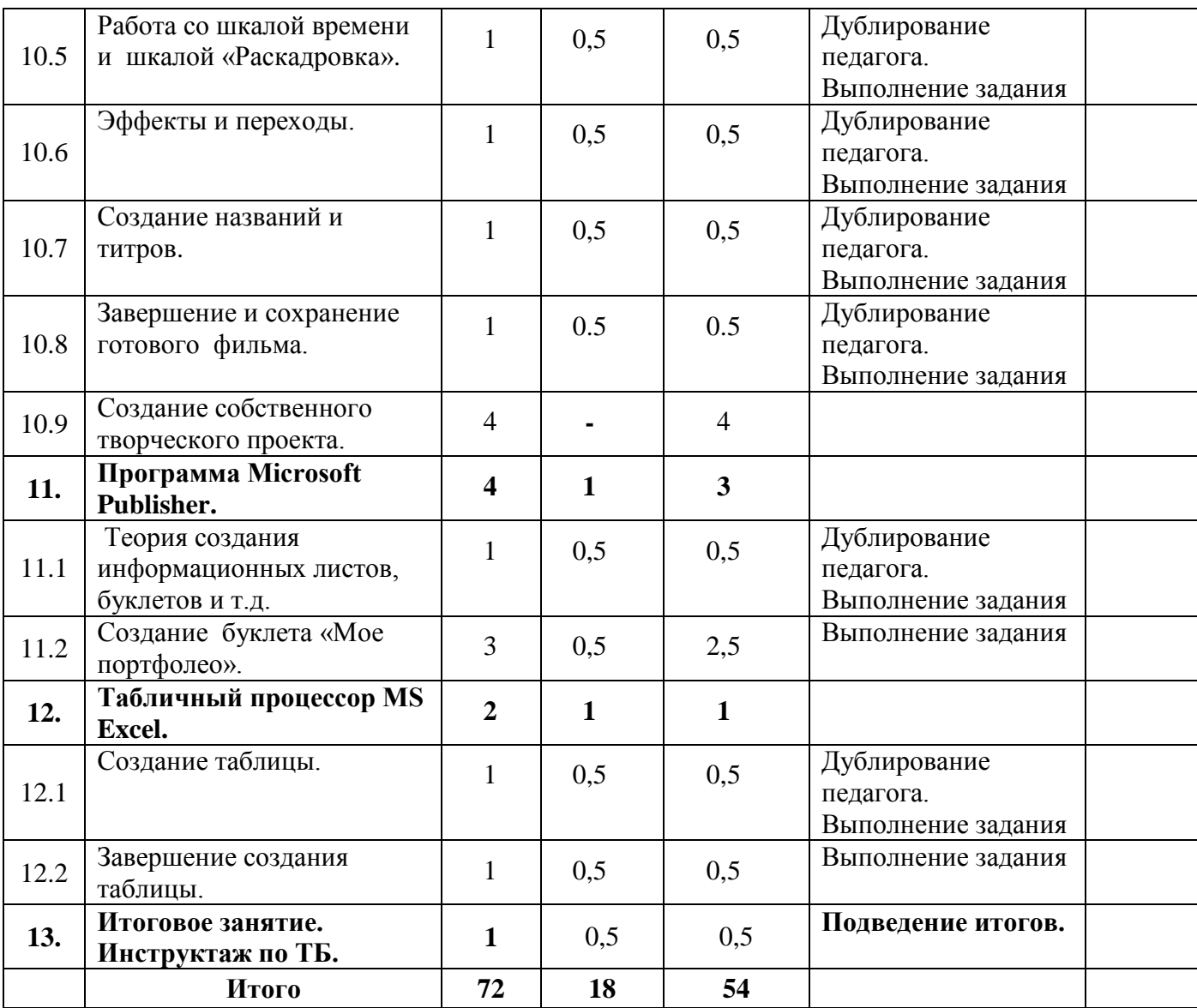

# **Приложения к программе**:

- 1.«Компьютерная грамотность».
- 2. «Информация».
- 3. «Графические редакторы».
- 4. «Знакомство с Microsoft Word».
- 5. «Программа Power Point».
- 6. «Microsoft Office».

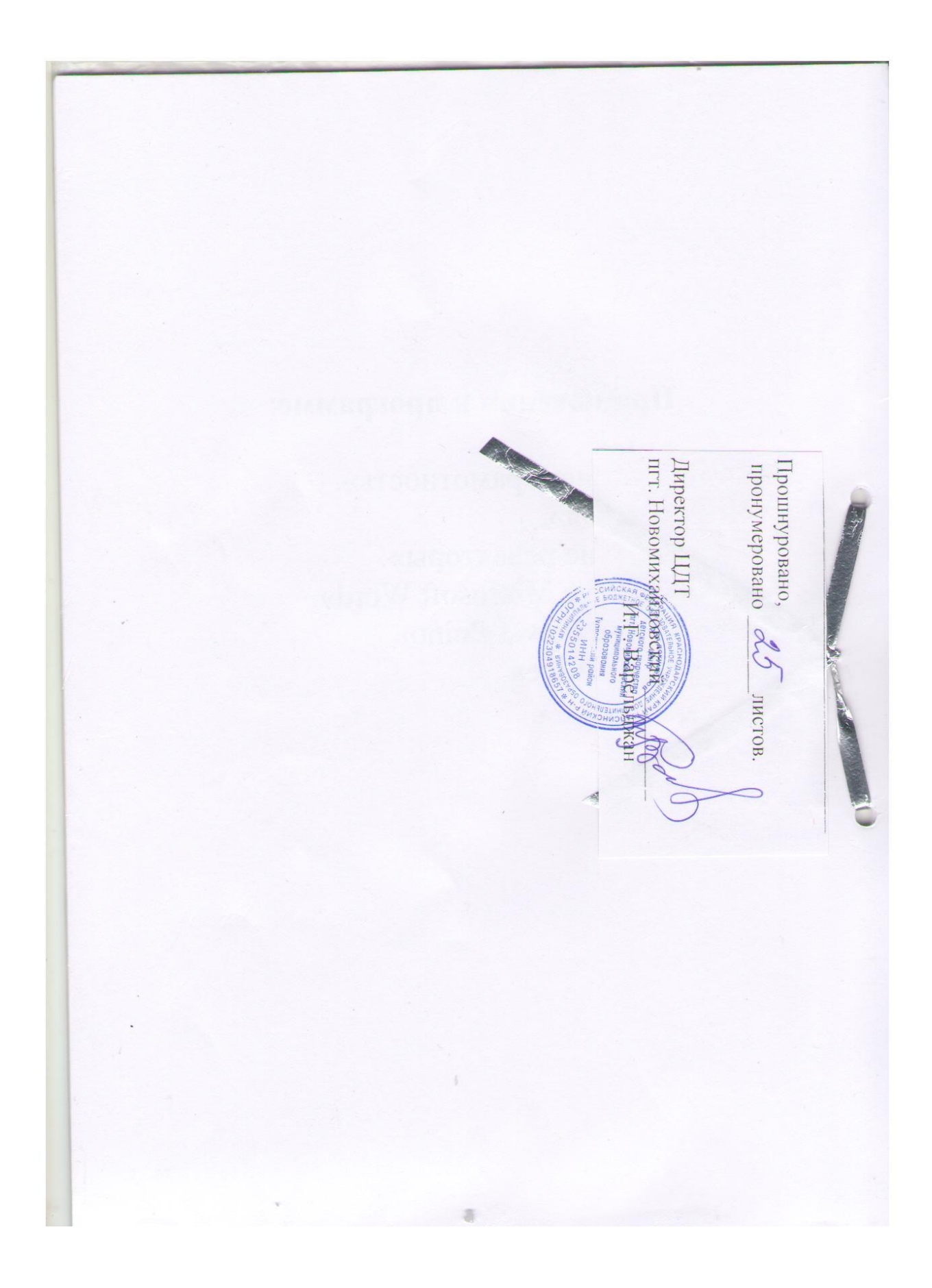